# **Limit Switch Adjustments RTS Motors**

Radio Frequency Remote Control Motor

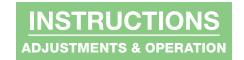

## Section 1 - Limit Switch Adjustments

#### Section 1.1 - Programming Instructions

- 1. Connect power to one motor. Select a transmitter channel to assign motor. Hold UP & DOWN buttons until motor jogs, then release.
- 2. Check motor direction. To reverse motor direction, hold MY/STOP button for 5 seconds until motor jogs. Check direction again.

#### Please note: Failure to complete Step 2 before Step 3 can only be corrected with a motor reset (see Section 1.6).

- Move motor to upper limit position. Hold MY/STOP & DOWN buttons until motor moves down, then release. Use UP & DOWN buttons to move shade to correct lower limit and press MY/STOP.
- **4.** While motor is at lower limit, hold UP & MY/STOP buttons until motor moves up, then release. The shade should move to upper limit and stop.
- 5. Next, hold MY/STOP button for five seconds until motor jogs.
- 6. Put motor into USER MODE by pressing small programming button (see fig. 1) on the back of transmitter until motor jogs.
- 7. Disconnect power to this motor and move to next motor in installation and start with step 1.
- 8. Reconnect motor to power when all motors are programmed.

#### Section 1.2 - Setting an Intermediate Stop - Shade MUST BE in USER mode.

- 1. Move shade to desired mid-point location and hold MY/STOP button until motor jogs.
- 2. To test, press the MY/STOP button when motor is standing still. The shade will move to that intermediate location.
- 3. To delete an intermediate stop, go to the intermediate stop and hold the MY/STOP button until motor jogs.

#### Section 1.3 - Add a Channel - Shade MUST BE in USER mode.

- 1. Select channel currently operating motor, then hold programming button until motor jogs.
- 2. Select new channel to add to motor, then hold programming button until motor jogs.
- 3. The motor should now work on both the old and new channel.

## Section 1.4 - Delete a Channel - Shade MUST BE in USER mode.

- 1. Select channel operating motor that you want to keep, then hold programming button until motor jogs.
- 2 Select channel to remove, then hold programming button until motor jogs. Motor should now only work on channel kept from Step 1.

## Section 1.5 - Adjust Limits in User Mode

- 1. Move motor to limit (upper or lower) to be changed. Shade must move to previously set limit and will stop automatically.
- 2. Hold UP & DOWN buttons until motor jogs.
- 3. Move motor to its new limit location and hold MY/STOP button until motor jogs.

### Section 1.6 - Reset Motor

- Disconnect power for 5 seconds and reconnect to power for 15 seconds.
  Disconnect power for 5 seconds, then reconnect to power and leave connected.
  Shade should roll down a few inches and stop.
- Hold programming button (see fig. 1) for 15 seconds.
  Motor will jog up and down once; pause and then jog a 2nd time.
  Motor is now reset and ready to be programmed.

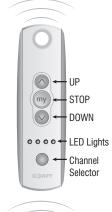

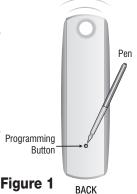

If you have any difficulties installing or servicing your Motorized FlexShade, call your dealer or Draper, Inc.

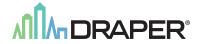